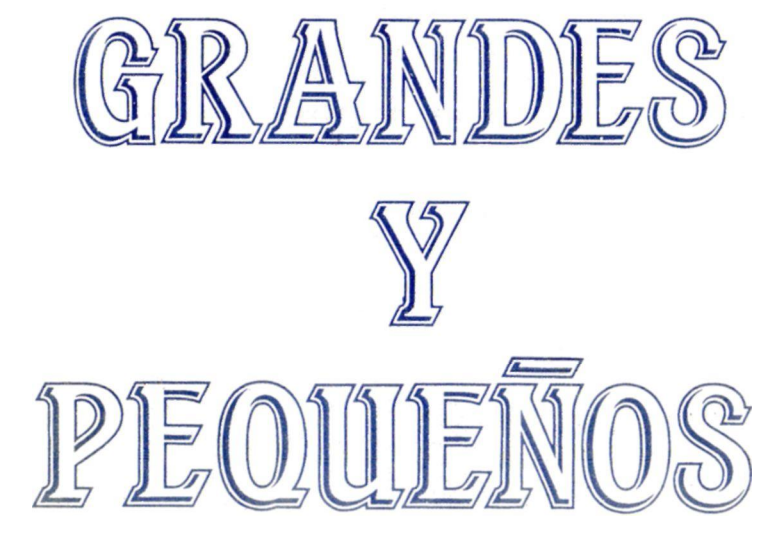

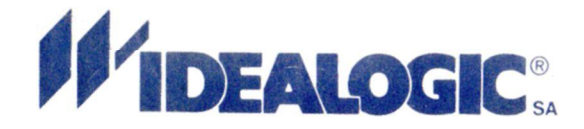

¿COMO EMPEZAR?

1. Desconecta tu Spectrum +3.

2. Introduce el disco SUPERPACK en la unidad de discos con la cara A hacia arriba.

3. Enciende el Spectrum +3. Aparecerá el menú de opciones.

- 4. Mueve el cursor sobre la opción +3 y pulsa INTRO.
- 5. Escribe LOAD "PACK", pulsa INTRO y aparecerá el menú de juegos.
- 6. Elige el juego que prefieres pulsando su número y ...a jugar!

# BAILEMOS

# ¿QUE TENGO QUE HACER?

Si tienes pensado conservar algún baile tienes que leer, antes de empezar, COMO CONSERVAR UN BAILE.

- 1. Elige una pareja de baile pulsando F5 o la tecla D para el ZX Spectrum.
- 2. Trasládate hasta la pista de baile pulsando F7 o con la tecla S del ZX Spectrum.
- 3. Escoge el punto de partida usando el mando para llevar al bailarín al lugar elegido para empezar. Aprieta el botón del mando de juego.

ZX Spectrum :

Bailarín 1 Bailarín 2

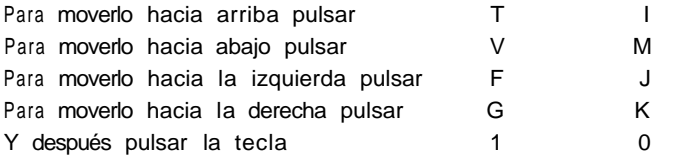

4. Selecciona un paso de baile moviendo el bailarín hasta colocarlo encima de una de las ocho figuras que hay en la la base de la pantalla. Para adoptar este "paso" deberás pulsar el botón del mando. ZX Spectrum:

Pulsa la tecla 1 para el bailarín 1 y 0 para el bailarín 2.

5. Para elegir un lugar para finalizar cada paso, mueve el bailarín hasta ese lugar y una vez allí, pulsa el botón del mando de juego. De esta manera podrás ver cual será el movimiento.

ZX Spectrum:

Pulsa la tecla 1 para el bailarín 1 y 0 para el 2.

6. Para añadir más pasos de baile, no tienes que marcar un nuevo punto de partida. El próximo paso empezará allí donde terminó el anterior. Si quieres añadir más pasos selecciona otras posiciones de la base de la pantalla, moviendo tu bailarín hacia el lugar donde quieras que acabe ese paso, y pulsa el botón de lindo. Ahora ya estás preparado para ver el baile entero.

ZX Spectrum:

Pulsa la tecla 1 para el bailarín 1 y 0 para el 2.

7. Para ello usa el mando de juego y lleva a tu bailarín encima del bloque verde del rincón izquierdo de la base de la pantalla. Aprieta el botón del mando y ...¡disfruta de tu baile!. Repite estas instrucciones para ver tu baile tantas veces como quieras.

ZX Spectrum:

Pulsa la tecla 1 para el bailarín 1 y 0 para el 2.

8. Para volver a la pantalla principal (donde puedes cambiar los bailarines, borrar un baile, grabar o recuperar de nuevo un baile ya conservado) mueve cualquier bailarín hacía el bloque rojo de la esquina inferior derecha de la pantalla y pulsa el botón de mando.

ZX Spectrum:

Pulsa la tecla 1 para el bailarín 1 y 0 para el 2.

9. Para borrar un baile, vuelve a la pantalla pricipal y pulsar F3. Pulsar la tecla E en el ZX Spectrum.

# CONSEJOS UTILES

1. Si escoges un paso de baile que no deseas mueve tu bailarín hasta el bloque blanco de la esquina inferior derecha de la pantalla y pulsar el botón del mando. El bailarín volverá a la posición en que estaba antes de añadir el movimiento que acabas de anular.

ZX Spectrum:

Pulsar la tecla 1 para el bailarín 1 y 0 para el 2.

2. Los bailarines pueden hacer hasta cuatro veces seguidas el misto paso de baile, Por ejemplo, un bailarín puede hacer cuatro giros entre el punto inicial y el final del baile. Simplemente aprieta el botón del mando 2, 3 ó 4 veces cuando el bailarín esté sobre la figura correspondiente.

Si usas un Spectrum haz lo mismo pero usando las teclas 1 o 0.

- 3. Los bailarines pueden cambiar cuatro movimientos distintos en un solo paso de baile. Por ejemplo, un bailarín puede hacer un giro, un salto, una pirueta, y un deslizamiento entre el punto de partida y el final. Basta con llevar el bailarín de una figura a otra pulsando el botón del mando en cada paso deseado. Si usas un Spectrum pulsa las teclas 1 o 0 para los bailarines 1 o 2
	- respectivamente.
- 4. Puedes hacer una baile con solo un bailarín, dejando al otro fuera de la pista.
- 5. Representa tu baile con tu propia música. Baja el volumen del televisor o del monitor y conecta tú música.
- 6. Los bailes pueden durar hasta tres minutos.

En cassette para Commodore 64.

- 1. Conecta tu cassette e inserta la cinta de no más de 30 minutos.
- 2. Compón un baile.
- 3. Vuelve a la pantalla principal.
- 4. Pulsar SHIFT y G.
- 5. Cuando aparezca "TITULO", escribe un título para tu baile que no tenqa más de ocho letras: NOTA: TEN UNA LISTA DE LOS NOMBRES QUE DAS A TUS BAILES Y SU NUMERO CORRESPONDIENTE EN EL CASSETTE, ASI LOS PODRAS ENCONTRAR MAS FACILMENTE.
- 6. Pulsa RETURN
- 7. Pulsa RECORD y PLAY en el cassette. La pantalla de presentación aparecerá de nuevo cuanto tu baile haya sido grabado.

PARA RECUPERAR UN BAILE GRABADO

- 1. Vuelve a la presentación del juego.
- 2. Pulsa SHIFT y R.
- 3. Cuando aparezca "TITULO" escribe dentro el nombre de tu baile.
- 4. Pasa la cinta hasta el número donde grabaste tu baile.
- 5. Pulsa RETURN.
- 6. Pulsa PLAY en el cassette.
- 7. Cuando la pantalla de presentación reaparezca, trasládate a la pista de baile.
- 8. Mueve un bailarín hasta el bloque verde y pulsa el botón del mando. Podrás ver el baile que conservaste.

#### NUMEROS LOCOS

#### SELECCIONA UN JUEGO

Después de haber visto la demostración que aparece en pantalla, pulsa la barra espaciadora y "Números Locos" te dejarán elegir entre varios tipos de juego. Si aprietas en "Cambia" el botón del mando de juego aparecerán esas opciones. Tú puedes escoger una moviendo con el mando la luz intermitente hasta la opción elegida y apretando luego el botón del mando.

Un jugador puede:

- . Jugar solo, seleccionando "tu solo" o
- . Jugar contra un Gummi-Chip controlado por la computadora: esto lo conseguirás seleccionando "con el ordenador".

Tienes tres niveles de juego que también puedes escoger:

. Fácil, medio o difícil.

Dos jugadores pueden:

- . Competir los dos a la vez por el mismo objetivo (un mismo número), seleccionando simultáneamente" o
- . por turnos, seleccionando "alternativamente".

Opciones de juego:

- . Escoge las operaciones con las que quieras jugar : + y -, x y  $\div$ , o las cuatro a la vez.
- . Decide el tamaño de tu objetivo: un número de dos, tres o cuatro dígitos.
- . Establece una velocidad: lenta, media, rápida o sin tiempo si quieres jugar a tu aire. Selecciona "jugar" para empezar a jugar, y "cambiar" en el momento en que quieras cambiar alguna orden de tu juego.
- Si tienes un ZX Spectrum:
- . Opciones de juego:

Pulsa la tecla "0" o "1" cuando el cursor está en "cambiar".

# . Para cualquier opción:

Pulsar la tecla "V" para mover la luz intermitente hacia la opción que quieras y pulsa las teclas "0" ó "1" .

# ¿COMO PUEDO GANAR?

Intenta alcanzar los objetivos numéricos que aparecerán en lo alto de la pantalla. Cuando consigas esto, los Gummi-Chips se pondrán tan contentos que empezarán a dar saltos. La puntuación se irá acumulando a lo largo de la partida, a menos que vuelvas a iniciar el juego.

# ¿QUE TENGO QUE HACER?

- 1. llueve el Gummi-Chip de una esquina a otra, señalando con el mando de juego la dirección hacia la cual quieres que salte.
- 2. Cuanto tu Gummi-Chip salte encima de un cubo, el número que tenga será sumado si tu "Gummi" ha estado antes en un cubo con el signo +. O será restado si ha pasado antes por un cubo con el signo -. Lo mismo te sucederá con los signos x y ÷.
- 3. Para cambiar los signos de la operación haz saltar tu "Gummi" de un cubo a otro con signo diferente.
- 4. Si miras la ventanilla del rincón inferior izquierdo, podrás ver la puntuación del jugador número uno en cualquier momento. Al otro lado, a la derecha, verás la del jugador número dos. DATE CUENTA DE QUE EL COLOR DE LAS VENTANILLAS COINCIDE CON EL DE CADA GUMMI-CHIP.
- 5. En las otras ventanillas puedes comprobar el total de objetivos conseguidos por cada Gummi-Chip.
- 6. Puedes anular tu último movimiento apretando el botón del mando de juego.
- 7. Si quieres seleccionar de nuevo el juego, pulsa la barra espaciadora.

ZX SPECTRUM

. Para mover el "Gummi-Chip" usa las siguientes teclas Jugador 1: Jugador 2: "Q" "W" "E" "Y" "U" "I" "A" "D" "H" "K" "Z" "X" "C" "N" "M" "SIMBOL"

Si quieres grabar el último movimiento pulsa 0 o 1.

# CONSEJOS IMPORTANTES

- 1. Si estás dividiendo y oyes un zumbido, significa que tu puntuación no es divisible en este momento por el número que has escogido. Intenta otro número.
- 2. En cualquier otro momento que oigas un zumbido, significará que tu Gummi-Chip no puede saltar en la dirección en que estás apuntando.
- 3. Si deseas otro número en el cubo de la pantalla, puedes cambiarlo automáticamente apretando la tecla F1 de ordenador, o la tecla ENTER del ZX Spectrum.

# MIL CARAS

# TRES FORMAS DE JUGAR

Cada vez que juegues con MIL CARAS, dispones de las siguientes opciones:

- PULSAR 1 para crear una cara
- PULSAR 2 para programarla y darle movimiento
- PULSAR 3 para el juego de memoria

#### PARA CREAR UNA CARA

Pulsar 1 para crear una cara.

En la pantalla verás una lista de cosas para elegir (nariz, boca, ojos, orejas y pelo). A esta lista se la conoce como MENU, en el mundo de la informática.

Pulsa la barra espaciadora para seleccionar un rasgo y pulsa la tecla RETURN seguidamente. Si eliges una boca, verás que en la pantalla aparece otro menú con diferentes tipos de labios. Pulsa la barra espaciadora para mover la flecha que señala "cual puedes" poner en tu cara. Seguidamente pulsa la tecla RETURN, verás como la boca elegida aparece en la cara.

De esta forma puedes continuar seleccionando rasgos hasta que completes tu cara. Para cambiar una cara, selecciona simplemente un rasgo y éste sustituirá al que tenía anteriormente.

#### PARA ANIMAR LA CARA

Pulsa 2 para animar la cara que has creado. Una vez terminada la cara puedes hacer que ésta se enfade, sonría, llore, mueva las orejas y haga burlas.

Pulsa una de las siguientes letras y la cara te responderá inmediatamente.

- E Enfado
- G Guiño
- S Sonrisa
- L Llanto
- B Burla
- O Mover las orejas
- Pausa ۰

Puedes también escribir programas sencillos (secuencias de órdenes para ser ejecutadas por el ordenador) y ver como realiza esta secuencia el microordenador. Para ello has de pulsar la barra espaciadora y una vez apretada aparecerá un espacio para los programas. Escribe en este espacio las letras que hemos visto antes en el orden que quieras. Pulsa a continuación la tecla RETURN y mira la cara como se mueve. Por ejemplo si escribes EGSB en el espacio anterior, la cara hará : enfado, guiño, sonrisa, pausa y burla.

Cuando hayan desaparecido las letras del espacio para programas, puedes escribir otro programa.

PARA JUGAR

Pulsa 3 para jugar al juego de memoria.

Con la cara que hayas completado también puedes jugar con un divertido e interesante juego.

El ordenador animará la cara y tú habrás de recordar el orden en que han aparecido los gestos, escribiéndolo en el espacio de los programas. Para ello usarás las teclas que hemos visto anteriormente (S sonrisa, В burla ...) .

Pulsa la tecla RETURN para empezar a jugar.

¡Mira la cara atentamente!. Esta llorará, sonreirá, moverá las orejas, etc . Cuando deje de hacer todos estos gestos, habrás de escribir exactamente la secuencia que ha hecho. Por ejemplo si la cara llora y ríe, debes pulsar las teclas L y R, así la contestación es correcta y serás felicitado.

Cada vez que aciertes, tu puntuación irá aumentando. Has de recordar el mayor número de gestos para obtener el máximo de puntuación. La puntuación aparece en la parte superior derecha de la pantalla.

Con práctica podrás obtener siete puntos. Llegar a los diez ya será un poco más difícil. La mayor puntuación que conocemos fue la de una niña de 14 años, que llego a diecisiete puntos.

## TECLAS DIVERTIDAS

## COMO JUGAR

INICIO DEL JUEGO

En la pantalla principal aparecerá el siguiente MENU :

JUEGO 1

NIVEL 1

Puedes elegir 3 juegos diferentes, con cuatro niveles de dificultad. Si utilizas la versión Commodore 64 usa las siguientes teclas :

- F1 : para cambiar la opción (juego/nivel)
- F3 : para elegir el número de juego o nivel
- F7 : para comenzar a jugar,

Para volver al menú principal desde un juego, pulsa F3. Usando las versiones Apple o Sinclair consulta la hoja adjunta.

JUEGO 1

Pulsa las teclas que corresponden a las letras y números que desciendan por la pantalla. Después de 15 letras y números, aparecerá un globo, llevando a un niño y presentando a una palabra. Escribe la palabra que hay en el globo para obtener puntos extras.

Aumenta el nivel si quieres que las letras y números desciendan más deprisa.

El nivel 1 y 2 usan palabras de tres letras en el globo.

El nivel 3 y 4 usan palabras de cuatro letras.

JUEGO 2

Intenta escribir e identificar el nombre de la figura que desciende por la pantalla, antes de que esta desaparezca por la línea inferior de la misma. Hay tres intentos para identificar la palabra correcta. Estos puntos disminuyen en cada uno de los tres intentos.

Hay una pantalla especial, donde aparece sólo parte del dibujo. Intenta averiguar qué figura es. Recuerda cuál es la parte que falta. Para obtener puntos extra escribe la palabra que identifique correctamente la figura que se oculta.

En el nivel 1 solo debes de escribir la primera letra de la palabra. En los niveles 2, 3 y 4 la velocidad con que desciende la palabra en la pantalla aumenta y además has de escribir enteramente la palabra antes de que la figura desaparezca.

#### JUEGO 3

Cada turno de este juego muestra figuras numeradas del 1 al 5. Una palabra aparecerá en la pantalla y tú habrás de pulsar el número que la identifica antes que la palabra desaparezca. Tienes tres intentos para escribir la palabra correctamente. Los puntos irán disminuyendo en cada uno de los intentos. Hay una partida especial en la que puedes ganar puntos extra, si identificas correctamente las figuras que aparecen enmascaradas.

## EL RANCHO

## COMO JUGAR CON EL RANCHO

Al principio de todo aparece una breve demostración de cómo se construye un rancho, si te gusta esta escena puedes mantenerla y añadir más cosas sobre ella. Para ello pulsa la tecla RETURN del Commodore o "CAPS SHIFT" y "BREAK SPACE" en el Spectrum.

Si quieres construir tu propia escena del oeste espera a que la demostración haya finalizado, pulsa a continuación la tecla o el botón de juego. En la versión Commodore 64 utiliza el botón del joystick. En la versión ZX Spectrum se utiliza la tecla "ENTER".

## CURSOR

El espacio de la pantalla es la PANTALLA DE CONSTRUCCION. En la parte inferior de la pantalla, hay una serie de palabras y símbolos, son opciones para elegir.El cuadradito que aparece es el CURSOR. Al mover el joystick, el CURSOR se moverá. Para activar una opción, mueve el CURSOR hacia una de las palabras o símbolos y pulsa el botón del joystick. Cuando hayas elegido una opción, oirás un sonido y la palabra o símbolo cambiará de color.

En el caso de que tengas la versión Spectrum utiliza la tecla "I" para mover el cursor hacia arriba, la tecla "M" para moverlo hacia abajo, la "J " para moverlo hacia la izquierda y la "K" para moverlo hacia la derecha.

EXCEPCION : Las opciones ANIMA y MUSICA se desconectan al hacer regresar el CURSOR a sus símbolos y pulsar el botón del joystick. Activando la opción BORRA, se desconecta ANIMA.

## PANTALLAS

Hay una serie de pantallas en "EL RANCHO" . Llevando el CURSOR, podrás ver las PANTALLAS DE FIGURAS. En estas pantallas encontrarás, ruedas, humo, fuego, animales, letras, números, coches y trenes, etc.

Estas figuras están situadas a la izquierda y a la derecha de la PANTALLA DE CONSTRUCCION. Sólo has de mover el cursor hacia la dirección que desees para ver los objetos que hay en ellos.

La última pantalla que aparece, es el MENU DE OPCIONES. Te explicaremos como usarlo dentro de un momento.

# COMO ELEGIR OBJETOS

Para construir un rancho, has de elegir objetos de las pantallas de FIGURAS y ponerlos en la PANTALLA DE CONSTRUCCION.

Para elegirlos mueve el cursor hacia el objeto que quieras. Pulsa el botón joystick. Oirás un sonido cuando el objeto haya sido elegido. Vuelve a mover el cursor hacia otro objeto que desees y pulsa el botón del joystick. Así has de hacerlo con las demás figuras que vayas eligiendo. Puedes elegir objetos de uno en uno o elegir doce a la vez.

Debes volver con el cursor a la PANTALLA DE CONSTRUCCION después de elegir los objetos.

Para dejar un objeto en la PANTALLA DE CONSTRUCCION pulsa el botón del joystick. Si has elegido un cierto número de cosas, pulsa el botón una vez para cada objeto, fíjate en no poner un objeto sobre otro. Si los objetos no están exactamente donde tú quieres, los puedes mover después.

RECUERDA: Dejar en la pantalla donde construyes todos los objetos tomados. De lo contrario no podrás activar una nueva opción ni podrás regresar a las PANTALLAS DE FIGURAS.

Puedes tomar objetos de la pantalla de FIGURAS en cualquier momento del juego.

## **MUFV<sub>E</sub>**

Utiliza esta opción para mover cualquier objeto en la pantalla de CONSTRUCCION. Para activar esta opción sitúa el cursor encima de la palabra MUEVE y pulsar el botón del joystick. Lleva entonces al cursor hasta el objeto que desees trasladar y pulsa el botón, oirás un sonido que te indica que ya has elegido el objeto. Mueve el cursor para situar al objeto donde quieres y el objeto quedará en ese lugar al pulsar de nuevo el botón. Cuando uses la opción MUEVE, puedes mover tantos objetos como desees, de uno en uno.

# **COPIA**

Una vez el objeto en la pantalla de CONSTRUCCION, puedes copiarlo tantas veces como quieras.

Para activar esta opción, sitúa el cursor encima de la palabra COPIA y pulsa el botón del joystick.

Lleva el cursor hasta el objeto que quieras copiar en LA PANTALLA DE CONSTRUCCION y pulsa el botón del joystick, a continuación, sitúa el cursor donde quieras la copia. Pulsa el joystick y una copia de la figura elegida aparecerá. Cada vez que pulses el botón irás obteniendo copias del objeto.

Recuerda que debes cambiar de lugar para cada nueva copia.

Para hacer copias de otro objeto, vuelve a la palabra COPIA y pulsa el botón del joystick. Ahora puedes dirigirte hacia un nuevo objeto y realizar lo mismo de antes.

## BORRA

Usando esta opción, puedes borrar cualquier objeto de la pantalla de CONSTRUCCION, Para activar esta opción, dirige el CURSOR hasta BORRA y pulsa el botón del joystick. Ahora sitúa el cursor sobre el objeto que deseas borrar, pulsa el joystick y la figura desaparecerá.

En esta opción puedes borrar tantos objetos cómo quieras. Sólo has de dirigirte al objeto y pulsar el joystick.

# COLOR

Puedes colorear cualquier objeto de la PANTALLA DE CONSTRUCCION e indico el fondo de la pantalla. Para activar esta opción mueve el CURSOR hasta COLOR, pulsa el botón del joystick y dirígete al objeto que quieres colorear.

Cada vez que pulses el joystick, el color cambiará. Cuando encuentres el color que quieras poner en tus figuras, deja de pulsar el joystick.

En esta opción, puedes cambiar el color de cualquier objeto de la PANTALLA DE CONSTRUCCION, de la misma forma que hemos explicado anteriormente.

Para cambiar el color del fondo, mueve el CURSOR hacia un espacio vacío de la pantalla de construcción y pulsa el botón de joystick.

NOTA: Cada vez que copias un objeto, copias el color también. Si quieres que todas las copias de un objeto sean del mismo color, coloréalo antes de copiarlo.

#### ANIMACION

Esta opción sirve para dar animación a algunos de los objetos disponibles. Para ver a los objetos en movimientos activa la ANIMACION moviendo el cursor hasta el símbolo correspondiente a esta opción y pulsa el botón del joystick. Seguidamente, has de llevar el CURSOR hasta la PANTALLA DE FIGURAS y podrás ver a los objetivos animados.

Puedes estar en esta opción y a la vez activar otra. Para ello, has de activar ANIMACION primero y posteriormente la otra opción que quieras.

Para parar la animación, vuelva a la circunferencia y pulsa el joystick. Si conectas la opción BORRA, se desconecta ANIMA también.

#### CONGELA

Esta opción puede congelar a un objeto animado en una de sus muchas posiciones. También te permite animar objetos que son iguales, haciendo que sus movimientos estén desincronizados.

Antes de usar esta opción, desconecta la opción ANIMA.

Para activar esta opción, mueve el cursor hasta el símbolo correspondiente y pulsa el joystick. Seguidamente dirígete hacia el objeto animado. Una vez pulsado el botón, el objeto se congelará en cualquiera de sus posiciones.

Sigue pulsando el joystick hasta encontrar la posición deseada.

CONGELA actúa a modo de interruptor. Cuando el botón del joystick se pulsa un número impar de veces, el objeto cambia de estado (animado-no animado, no animado-animado). Si se pulsa un número par de veces, se mantiene en el estado actual. Si tienes ANIMA y CONGELA activados al mismo tiempo, al desconectar ANIMA también se desactiva CONGELA.

#### VIAJA

Con esta opción, puedes conseguir que cualquier objeto viaje a través de la pantalla. Para activar esta opción, dirígete hacia VIAJA. Pulsa el joystick y muévela hasta el objeto que desees que viaje. Pulsa de nuevo el joystick y el objeto viajará por la pantalla. Para que el objeto se detenga, vuelve a pulsarlo. Con esta opción, puedes hacer viajar a cualquier objeto. Para ello sólo has de dirigirte a él y pulsar el joystick . Sólo puedes hacer viajar a un objeto cada vez. NOTA : Cuando activas esta opción, la opción ANIMA también se conecta. Las opciones VIAJA y CONGELA, no pueden utilizarse al mismos tiempo.

## MUSICA

Puedes elegir una de entre tres melodías del Oeste como música de fondo para tus escenas de "EL RANCHO" o puedes desconectarla si asi lo prefieres.

Para elegir una melodía, lleva el CURSOR hasta el símbolo de MUSICA. Cada vez que pulses el joystick, una nueva melodía sonará. Puedes cambiar la música cuando quieras durante el juego. Esta opción puede funcionar mientras utilices otras opciones.

NOTA: Para oir el sonido que se oye al elegir un objeto, la música ha de estar desconectada.

## MENU DE OPCIONES

Para utilizar la última pantalla en EL RANCHO, dirígete a la palabra MENU de la PANTALLA DE CONSTRUCCION y pulsa el joystick. Verás estas cuatro opciones :

CONSERVA :

Esta opción es para conservar tu escena en cinta o disco para poder mostrarla o jugar con tus amigos después. Para preparar el disco, sigue las instrucciones de la sección : COMO EMPEZAR.

Para activar esta opción, dirígete a CONSERVA y pulsa el botón, aparecerán estas palabras (en la versión Commodore)

ESCRIBE "NOMBRE" , 1 SI USAS CINTA ESCRIBE "NOMBRE" , 8 SI USAS DISCO

Escribe un nombre para tu escena entre comillas seguido de un uno. si es cinta, o de un 8 si es en disco (versión Commodore).

Pulsa la tecla RETURN para ambos, disco o cinta. Seguidamente pulsa la tecla RECORD y la PLAY del lector de cassette y tu escena se conservará para que la utilices cuando quieras.

Si cometes un error, aparecerán las palabras siguientes:

PULSA EL BOTON PARA CONTINUAR

Para otras versiones consulta la hoja adjunta. Pulsa el botón y volverás a la PANTALLA DE CONSTRUCCION, así podrás empezar el proceso de nuevo.

Hay otra clase de error que congela al joystick y al botón del mismo. Cuando esto suceda, verás en la pantalla:

PULSA RECORD & PLAY ON TAPE

Esto sucede cuando no estás conservando correctamente. Si entonces no funcionan ni el joystick ni la tecla RETURN pulsa la tecla RUN/STOP . Seguidamente aparecerá : PULSA EL BOTON PARA CONTINUAR

Cuando esto suceda, habrás de proceder como anteriormente se ha explicado. Consulta la hoja adjunta para la versión Spectrum.

## **CARGA**

Una vez hayas conservado una escena, podrás recuperarla para usarla de nuevo. Para activar CARGA, dirígete a esta opción y pulsa el joystick En Commodore, aparecerán las siguientes palabras:

ESCRIBE "NOMBRE" 1, PARA USAR EN CINTA ESCRIBE "NOMBRE" 8, PARA USAR EN DISCO

En la versión Spectrum consulta la hoja que encontrarás adjunta al manual. Debes de, o bien escribir el nombre de la escena que quieres cargar, o bien en caso de que estés usando disco, revisar primeramente el directorio de escenas. Para cargar una escena, utiliza el mismo procedimiento que para CONSERVAR. Para ver el directorio, en la versión Commodore, escribe "\$" , 8 y pulsa el joystick para volver al MENU de opciones. Si cometes un error aparecerán las siguientes palabras:

## PULSA BOTON PARA CONTINUAR

Pulsa el joystick y volverás de nuevo al comienzo. Hay otra clase de error que inutiliza al joystick y al botón del mismo. En este caso veras:

PRESS PLAY ON TAPE, aún cuando no estés cargando en cinta. Si el joystick y la tecla RETURN, no funciona, pulsa la tecla RUN STOP, seguidamente leerás:

## PULSA EL BOTON PARA CONTINUAR

Habrás de proceder como antes. Consulta la hoja adjunta para la versión Spectrum.

# LIMPIA

Esta opción borra toda la PANTALLA DE CONSTRUCCION de una sola vez. Para activarla dirígete a LIMPIA, y pulsa el botón del joystick.

## RANCHO

Esta opción es la vuelta a la PANTALLA DE CONSTRUCCION. Dirígete a la palabra RANCHO y pulsa el joystick.

Ahora ya conoces como funcionan todos los mecanismos para jugar con EL RANCHO.

## SUMARIO DE OPCIONES

Para activar una opción, lleva el cursor hasta la palabra o símbolo de la opción que elijas y pulsa el joystick.

Seguidamente dirígete hacia el objeto que quieras utilizar con la opción y pulsa joystick.

## PANTALLAS

Hay una pantalla en blanco para construir con distintas opciones a utilizar. Hay pantallas, de figuras con personajes, animales, objetos, letras y números.

## OPCIONES

- MUEVE Sirve para mover figuras de la PANTALLA DE CONSTRUCCION
- COPIA Sirve para copiar cualquier figura de la PANTALLA DE CONSTRUCCION
- BORRA Sirve para borrar cualquier figura de la PANTALLA DE CONSTRUCCION
- COLOR Sirve para colorear cualquier figura o el fondo de la PANTALLA DE CONSTRUCCION
- ANIMA Sirve para animar una serie de figuras.
- VIAJA Sirve para hacer viajar a cualquier personaje a través de la pantalla de construcción.
- CONGELA Sirve para congelar un elemento que esté animado y dejarlo parado en cualquiera de sus posiciones.
- MUSICA Sirve para seleccionar una de las melodías o desconectar la música.
- MENU Sirve para acceder a las opciones siguientes :

**CARGA** 

Para recuperar del disco o la cinta una escena conservada

**CONSERVA** 

Para conservar una escena en disco o cinta

LIMPIA

Para borrar toda la PANTALLA DE CONSTRUCCION

RANCHO

Para regresar a la pantalla de Construcción desde la pantalla del MENU.

## INSTRUCCIONES DE CARGA DE LOS PROGRAMAS DE SEGUNDA CARA

Conecte el ordenador, coloque el disquette en su alojamiento, seleccione con la tecla del cursor la opción Spectrum Plus 3, pulse INTRO, teclee LOAD"nombre del Programa" y INTRO de nuevo.

LOAD"LIGA" LOAD"GERENTE" LOAD"O'THELO" LOAD"TEST1" LOAD"TEST2"

# CAMPEONATO NACIONAL DE LIGA AGENDA PERPETUA

# CONTROL DE 2 DIVISIONES

- 1a. División
- 2a. División A

2 UNIDADES AGD (archivo general de datos)

Compuesto de un total de :

- 40 equipos por temporada
- 800 datos de equipos
- 780 resultados de partidos

#### **CARACTERÍSTICAS DE VISUALIZACION**

- 78 pantallas de jornada de liga
- 40 pantallas de dossier de equipos
- 2 pantallas de clasificaciones

## OTRAS CARACTERISTICAS

- Corrección de errores y reclasificación
- Proceso de datos simultáneos a la entrada
- Puesta a "cero" nueva temporada

### **INSTRUCCIONES**

Una vez aparezca en pantalla el MENU de opciones, seleccione la que usted desee.

Puede elegir las siguientes:

- 1 ENTRAR FOUIPOS COMIENZO LIGA
- 2.- ENTRAR JORNADAS
- 3.- LISTAR JORNADAS
- 4.- ENTRAR RESULTADOS
- 5.- VER **DOSSIER** EQUIPOS
- 6.- VER CLASIFICACIONES
- 7.- REACONDICIONAR DATOS
- 8.- GRABAR PROGRAMA MAS DATOS

En el caso improbable de que el programa se interrumpa no haga nunca RUN: pulse GO TO 200 y ENTER y volverá al menú principal.

# 1. ENTRAR EQUIPOS COMIENZO LIGA

Esta opción le permite borrar todos los datos de la temporada incluidos los equipos.

Debe de usarse únicamente al principio de Liga para crear un nuevo fichero de datos.

## 2.- ENTRAR JORNADAS

A medida que usted lo desee, y lógicamente antes de entrar resultados, puede ir componiendo los partidos incluidos en las diferentes jornadas de liga.

## 3.- LISTAR JORNADAS

Con esta opción podrá ver una a una, todas las jornadas que componen la división en que está operando, desde la primera hasta la última que haya entrado. Puede empezar la visualización a partir de la jornada que desee, y luego a voluntad, ir avanzando, retrocediendo o volver al menú principal. Naturalmente aparecerán con los resultados de los partidos, si estos ya han sido

introducidos.

# 4.-ENTRAR RESULTADOS

Una vez indique la jornada que desea, aparecerán los datos de los partidos de la misma en pantalla, e irán apareciendo seguidamente preguntas respecto a los resultados de los mismos.

Cada vez que entre los goles de un equipo deberá de pulsar ENTER.

El ordenador va procesando los datos a medida que van entrando, por lo que tras darle los resultados, completos de un partido se detendrá un instante (2 segundos aprox.), para volver luego a preguntarle sobre el siguiente.

En el caso de que uno de los partidos de la jornada hubiera sido anulado o suspendido, deberá pulsar ENTER cuando le pregunte los goles marcados por el equipo de casa.

Así mismo cuando se trate de introducir el resultado de un partido que en un momento fue suspendido, actuará de la misma forma, pulsando ENTER sobre las preguntas de los que ya fueron introducidos, y solamente entrando datos de éste en particular.

En caso de error en la entrada de resultados, se podrán estos rectificar, volviendo sobre la misma jornada e introduciéndolos de nuevo, pero será necesario tras esta operación volver al menú principal y pulsar la opción "7" para "reacondicionar" el AGD (archivo general de datos).

## 5.- VER DOSSIER EQUIPOS

Aquí podrá ver los datos más importantes de cada uno de los equipos que desee. Dichos datos aparecen en pantalla puestos al día con respecto al total de resultados entrados hasta el momento. Si observa algún dato total erróneo, deberá listar (opción 3) y comprobar donde puede haber introducido el dato equivocado. Una vez corregido, volver al MENU y pulsar la opción "7".

## 6.- VER CLASIFICACIONES

Esta opción permite ver en una pantalla las puntuaciones de todos los equipos que componen una división. Esta visualización se realiza en modo gráfico y numérico.

## 7.- REACONDICIONAR DATOS

Tal como se ha indicado anteriormente, esta función debe de emplearse después de ser modificado algún dato.

El tiempo que emplea en tal sentido, es directamente proporcional a lo avanzada que esté la temporada.

## 8.- GRABACION

Esta opción permite guardar datos y programas para posterior utilización o archivo.

Permite realizar la grabación en disco, pasando luego a verificación automática.

## EL GERENTE

## ENHORABUENA :

Va usted a sumergirse en el fascinante mundo de la empresa y las finanzas; un mundo complejo y lleno de satisfacciones y sinsabores, de épocas de esplendor y de crisis, motivadas en la mayoría de los casos, y tanto en uno como en otro sentido, por la decisión, acierto, determinación, tacto y capacidad del empresario.

## BASES

Pueden participar de 1 a 6 jugadores.

- Cada jugador dispone de una fábrica vacia y 10.000\$ para invertir,

Su objetivo consiste en obtener, al final del juego, los mayores beneficios posibles.

Puede hacerse de dos formas:

a) POR EJERCICIOS ANUALES

b) POR TIEMPO

## POR EJERCICIOS ANUALES

Cada ronda de jugadores determina un mes, cada doce un año.

Al principio y al fin de cada jugada se indica el año y mes en que transcurrre el juego.

## POR TIEMPO

El programa dispone de un preciso reloj que, partiendo de cero al iniciar, indica igualmente al principio y fin de cada jugada el tiempo transcurrido.

## DESARROLLO

En cada jugada pueden aparecer de forma aleatoria, pero ponderada, una sola de las siguientes posibilidades:

- a) TOMA DE DECISIONES
- b) PROPUESTAS DEL CONSEJO
- c) VICISITUDES
- TOMA DE DECISIONES

Puede escoger entre las siguientes opciones:

## COMPRAR MATERIA PRIMA

Puede comprar las unidades que desee de materia orina al precio oficial del mercado (este se rige por la ley de la oferta y la demanda; cuanto más altos sean los stocks de los jugadores, más altos son los precios).

Para ello, sólo necesita tener el suficiente dinero y que el Mercado no esté agotado.

FABRICAR

Es decir, transformar la materia prima en producto acabado.

Es necesario disponer de máquinas y de materia prima.

#### VENDER

El precio de venta del producto acabado oscila en la misma proporción que la materia prima, aunque con un valor diez veces superior.

## COMPRAR MAQUINARIA

Puede comprar una máquina manual.

Cada máquina manual produce sola una unidad por mes.

Para adquirirla tiene dos opciones:

- a) a contado
- b) a plazos

Para el pago a plazos, el Banco del SPECTRUM le financia el 50% del valor de la máquina. Para ello, usted se compromete a devolverle cada final de ejercicio el 10% del capital prestado más el 10% del dinero que devuelve, en concepto de intereses.

# NO TOMAR NINGUNA DECISION

Una espera para ver como se desarrollan los acontecimientos también puede ser una buena decisión.

#### DEVOLVER CREDITO

Puede devolver al Banco la cantidad total o parcial que desee de la deuda. Pagará menos intereses.

#### FIN DE JUEGO

Cuando determinen dar por finalizada la partida, pulse esta opción y le aparecerá el BALANCE de cada jugador y posteriormente el resultado final. Lógicamente es ganador el empresario que más bienes ha acumulado para su empresa.

# PROPUESTAS DEL CONSEJO DE ADMINISTRACION

## COMPRAR VALORES POINT

Estos valores, no computables en el balance, le proporcionarán un inestimable servicio en muchas ocasiones. Cada año, al final de diciembre, le será descontado un valor POINT, pudiendo tener en su haber valores negativos.

#### AUTOMATIZAR UNA MAQUINA

Pagando 3 valores POINT, puede transformar una máquina manual en automática. Producirá dos unidades de producto cada vez.

Los costes de producción por unidad fabricada no varían.

#### INFORMATIZAR EL PROCESO

Gracias a los avances de la informática, hoy en día, controlando con un ordenador los procesos de producción, los costes se pueden reducir del orden de un 40%. Puede adquirirlo de tres maneras:

# a) COMPRARLO AL CONTADO. Cuesta 20.000\$

## b) COMPRARLO A CREDITO

El Banco del SPECTRUM le financia el 50% de su valor, adquiriendo los mismos compromisos que en el caso de los créditos para comprar maquinaria.

# c) ALQUILARLO

Pagando 3 POINTS ahora y uno más cada final de diciembre.

En el caso de no poder abonar los POINTS puntualmente la Cia. de ordenadores se lo retirará.

# CONTRATAR UN TECNICO INDUSTRIAL

Deberá estar en condiciones de pagar 1 POINT en concepto de Seguridad Social (sólo una vez), y ser capaz de pagarle el sueldo cada mes.

Su salario, como es lógico, se incrementa anualmente en un porcentaje variable de acuerdo con sus méritos. Sus servicios le reportarán una reducción en los costes del 20%.

## CONTRATAR UN TECNICO COMERCIAL

Con las mismas condiciones económicas (de entrada) que el anterior.

Sus servicios le reportarán una mejora en los precios de venta entre el 5 y el 20%.

## DESPEDIR UN TECNICO

No nos gusta, pero puede darse el caso en que por diversas circunstancias no exista otra solución.

Desde luego deberá indemnizarle según la legislación laboral.

De todos modos. CUIDADO : puede tener sorpresas.

Si en el momento de tomar una decisión no recuerda algún dato respecto a su negocio, pulse \*M" y volverán a aparecer todos ellos, después pulse cualquier letra y reanudará el juego.

En el caso improbable de que el programa se interrumpa, pulse GO TO 1850 y continuará el juego.

## O'THEL O

En esta sorprendente versión para el SPECTRUM, presentamos dos interesantes opciones de juego:

- 1.- Jugador contra SPECTRUM
- 2.- Dos jugadores frente a frente

En la opción 1, tiene usted ante si un poderoso rival que se lo va a poner muy difícil; no obstante, y como nadie "nace enseñado", su SPECTRUM le va a ofrecer 5 distintos niveles de juego para que al principio, disponga de alguna ventaja.

En la opción 2, será usted quien tendrá que demostrar su técnica contra otro jugador. Si uno de los dos es más experto que el otro, podrá (como en el caso del SPECTRUM), dar cierta ventaja al otro (cinco niveles para el inferior con respecto al superior).

Aquí su ordenador realizará las funciones de árbitro imparcial, impidiendo la realización de jugadas no legales.

#### JUEGO

Cada jugador comienza con dos fichas ya colocadas en el tablero que aparece en la pantalla (si juega contra el SPECTRUM las suyas son las blancas).

En el caso de que no sea usted un jugador muy experto, dispondrá además de alguna ficha de refuerzo que según el nivel a que se encuentre, el ordenador le concede como ventaja.

ESTO SIGNIFICA QUE EL ORDENADOR SIEMPRE JUEGA A MAXIMA POTENCIA INDEPENDIENTEMENTE DEL NIVEL DE JUEGO y lo único que hace en los niveles bajos es dejar al contrincante fichas de ventaja en lugares estratégicos. Creemos que esta es la mejor manera pedagógicamente hablando), para llegar a convertirle a usted en un gran campeón (casi como el SPECTRUM).

Para jugar (cuando le corresponda) ha de conseguir tirar una ficha nueva que de forma obligada debe de encerrar otra u otras del adversario, entre esa que usted pone y otra que ya tenía anteriormente (puede ser de forma vertical, horizontal o en diagonal), sin que exista un cuadro vacio entre ellas. En ese momento, todas las fichas del contrario se convertirán en fichas de su color, y por tanto, suyas. El marcador así lo indicará.

Para realizar la tirada, es necesario indicarle al ordenador las coordenadas del cuadrado donde quiere poner la nueva ficha, que aparecerá inmediatamente en ese punto, cambiando seguidamente el color de las encerradas.

Por todo lo expuesto, se observa que las reglas de este juego son muy simples, pero que una vez dentro del juego, existen una gran cantidad de estrategias, y es ahí donde se demuestra la calidad del jugador. Y no es fácil a veces dar con la táctica más adecuada y que a la vez despiste al contrario.

Siempre es importante intentar ahogar a! adversario, es decir, que no tenga posibilidad de tirar por no poder encerrar ninguna de sus fichas entre la de él. En este punto, el juego se ha terminado siendo el ganador N0 EL QUE CIERRA sino el

que más fichas de su color disponga. Obviamente, estando en desventaja numérica, no interesa que el juego se cierre.

Cuando esta circunstancia se produce pulsando 0 se da por finalizada la partida, indicando a continuación el jugador ganador.

Esta opción 0, produce en cualquier momento el final de la partida y la iniciación de una nueva si el jugador lo desea.

## TEST DE ATENCION Y CAPACIDAD DE CONCENTRACION

### para estudiantes de 10 a 18 años

Aunque existen otros muchos factores que influyen en mayor o menor medida en el éxito de un estudiante (ver otros tests de nuestra colección), hay uno que es fundamental :

## SU CAPACIDAD DE CONCENTRACION

Este Test psicométrico ha sido concebido para que sus padres y educadores puedan conocer con la mayor exactitud a que nivel se encuentran sus hijos o alumnos con el resto de sus compañeros y/o respecto a ellos, para así poder actuar a tiempo buscando la orientación adecuada.

Aunque toda nuestra colección de Tests ha sido elaborada con asesoramiento pedagógico, aconsejamos que en caso de duda, respecto a los resultados, o en la observación de que estos sean presumiblemente bajos con respecto a la media, consulten a un Psicólogo.

# TEST DE CARACTER

Este es el primero de una serie de Tests con los que pretendemos que usted forme una valiosa y completa colección.

Basado en el famoso cuestionario de HEYMANS, le revelará la tipología de su carácter y algunos aspectos del mismos que probablemente desconozca.

Intente responder de la forma más sincera posible a todas las preguntas que va a formularle, solo así logrará una respuesta adecuada.

En el caso improbable de que el programa se interrumpa, tendrá que volver a reinicializarlo pulsando GO TO 1000 (nunca RUN).

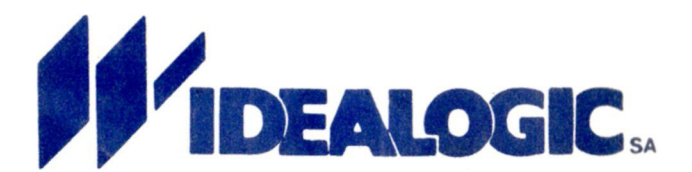

Valencia, 85 - Tels. 253 89 09 - 253 74 00 - 253 86 93 08029 BARCELONA